# Exablate Neuro

# Exablate 4000 Tarkistuslistojen käsikirja

GE-magneettikuvauslaitteilla toimiville

tyypin 1.1, ohjelmistoversion 7.33 järjestelmille

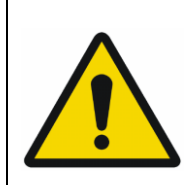

#### **VAROITUS:**

Tämä asiakirja on lyhennetty käsikirja. Se ei korvaa käyttöopasta. Noudata kaikkia Exablate 4000, tyypin 1.0 ja 1.1, ohjelmistoversion 7.33 käyttöoppaassa annettuja varoituksia ja varatoimia.

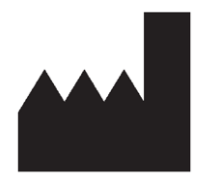

InSightec, Ltd.

5 Nachum Heth St. PO Box 2059 Tirat Carmel 39120 Israel www.insightec.com

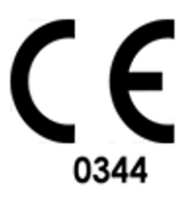

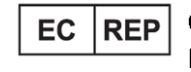

Obelis s.a. Bd. General Wahis 53. 1030 Brussels, Belgium

"Huomio: Liittovaltion lain mukaisesti tätä laitetta voidaan myydä vain lääkärin toimesta tai määräyksestä"

Copyright ©2023 Insightec Ltd. ("INSIGHTEC"), kaikki oikeudet pidätetään.

**Exablate-mallin 4000, tyypin 1.1** transkraniaalinen magneettikuvauksella ohjattava keskitetty ultraäänijärjestelmä ("Exablate Neuro", ohjelmistoversio 7.33), käsittelyohjelmisto, ja siihen kuuluvat asiakirjat ovat INSIGHTECin luottamuksellista, omistusoikeuden suojaamaa omaisuutta. Vain INSIGHTECiltä ("INSIGHTEC") luvan saaneet henkilöt saavat käyttää asiakirjan sisältämiä tietoja. Vain sellaisilla luvanhaltijoilla, joille on erikseen myönnetty kopiointi- ja/tai siirtolupa, on oikeus kopioida ja/tai siirtää näitä tietoja. Näiden luottamuksellisten tietojen kaikenlaisesta luvattomasta käytöstä, luovuttamisesta, jakamisesta, siirtämisestä tai jäljentämisestä tullaan nostamaan syyte lain sallimissa puitteissa.

INSIGHTEC ei ole vastuussa eikä sillä ole mitään velvoitteita koskien tämän ohjelmiston käytöstä seuraaviin ruumiinvammoihin ja/tai omaisuusvahinkoihin, jos tällainen käyttö ei täysin vastaa sovellettavissa käyttöoppaissa annettuihin ohjeisiin ja varotoimiin, mukaan lukien niiden liitteet ja kaikki tuotemerkinnät, ja ohjelmiston takuut- ja myyntiehdot, eikä myöskään sellaisessa tapauksessa, jossa kyseessä olevaan ohjelmistoon on tehty muutoksia, joita INSIGHTEC ei ole valtuuttanut.

INSIGHTEC ei hyväksy eikä myönnä takuuta käyttäjän tarjoamille ohjelmistoille tai protokollille. Tällaisten käyttäjän tarjoamien ohjelmistojen tai protokollien avulla kerättyjen tietojen käyttö on täysin käyttäjän vastuulla.

Käyttäjien tulee olla tietoisia tietokonevirusten leviämisriskistä tiedostojen ja CD:iden vaihdon kautta.

Kolmansien osapuolien omistamat tavaramerkit ovat täysin kyseisten osapuolien omaisuutta.

Tekniset tiedot voivat muuttua ilman ennakkoilmoitusta soveltuvien säännösten ja lakien mukaisesti.

Yksi tai useampi osa tuotteesta voi sisältää tai sitä voidaan jaella avoimen lähdekoodin ohjelmistolla. Lisätietoja on saatavilla painamalla aputoimintojen näytön "Tekijänoikeustiedot" (Copyright Notice) -painiketta.

Tämä asiakirja on INSIGHTEC Ltd.:n omaisuutta ja sisältää INSIGHTEC, Ltd.:n omistusoikeuden suojaamia ja luottamuksellisia tietoja. Vastaanottajan ja INSIGHTEC, Ltd.:n välillä on solmittu salassapitosopimus ennen tämän asiakirjan vastaanottamista. Tämä asiakirja on lainattu sillä nimenomaisella edellytyksellä, että sitä tai sen sisältämiä tietoja ei luovuteta muille ilman InSightec, Ltd.:n nimenomaista suostumusta. Asiakirja on palautettava InSightec, Ltd.:lle pyynnöstä ilman, että siitä tehdään kopioita.

Pyydä teknistä tukea soittamalla INSIGHTECille numeroon +1-866-674-3874 (Yhdysvallat)

INSIGHTECin verkkosivut[: http://www.insightec.com/](http://www.insightec.com/us)

Tämä asiakirja on käännös englanninkielisestä lähdeasiakirjasta PUB41005213, versio 2

#### **VERSIOTIEDOT**

Tämä on soveltuvissa GE-magneettikuvausjärjestelmissä toimivan Exablate 4000:n, tyypin 1.1, ohjelmistoversion 7.33, käsikirjan **versio 2**. Ota yhteyttä INSIGHTECin markkinointitukeen selvittääksesi, onko tämä viimeisin julkaisu.

Käyttöoppaan kunkin luvun alareunassa on luvun versio ja päivämäärä. Tämä kertoo kunkin yksittäisen luvun version ja päivämäärän. Huomaa, että käyttöopasta päivitettäessä kaikkia lukuja ei välttämättä päivitetä, joten joidenkin lukujen versio voi olla koko julkaisun versiota aikaisempi.

Kansisivu ja tämä sivu ovat **versiota 2.0** yhdessä seuraavien lukujen kanssa:

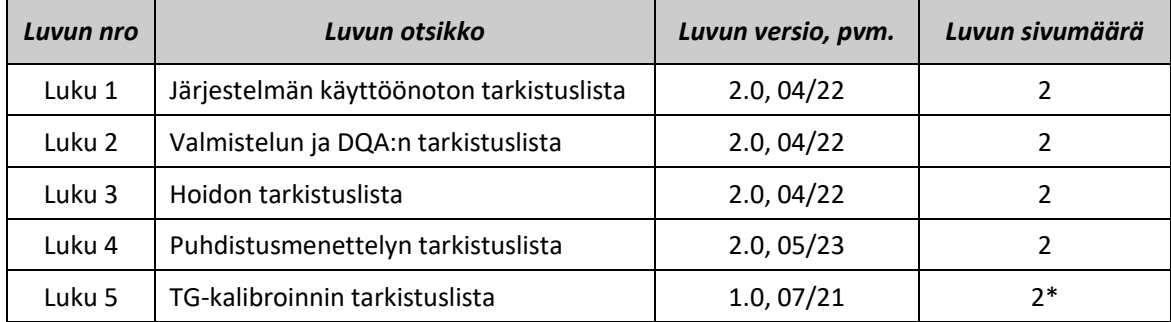

**\* - mukaan lukien tyhjät takasivut**

# *Järjestelmän käyttöönoton tarkistuslista*

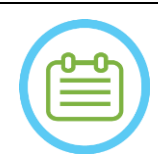

HUOMAUTUS:

Vesijärjestelmä saavuttaa optimaaliset käyttöolosuhteensa 30 minuutin sisällä. Ota tämä huomioon ja käynnistä järjestelmä mahdollisimman aikaisin ennen hoidon alkua seisokkiajan välttämiseksi potilaan saapuessa.

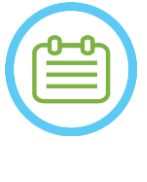

#### HUOMAUTUS:

Järjestelmän käyttöönotolle on olemassa useita työnkulkuja. Katso vuokaaviot tämän tarkistuslistan lopusta ja valitse omalle työnkulullesi ja mieltymyksillesi sopivin vaihtoehto. Jos järjestelmä käynnistetään ennen kypäräjärjestelmän kaapeleiden liittämistä front end yksikköön (FE), paina Operator Stop Sonication-painiketta (käyttäjän sonikaation pysäytyspainike) liitäntöjen alustamiseksi uudelleen.

*Vahvista, että MK-konsoli käynnistettiin uudelleen päivän alussa. Jos ei, käynnistä se uudelleen.*

#### *Kypäräjärjestelmän kaapeleiden liittäminen FE-yksikköön*

*Avaa säilytys- ja siirtovaunun pyörien lukitus ja sijoita se lähelle front end -yksikköä (FE). Liitä vesikaapeli ja kaksi yksilöllisesti merkittyä FE-yksikön pikaliitinkaapelia.*

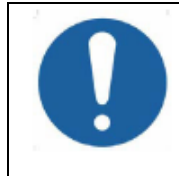

#### HUOMIO:

Vahvista, että kukin pikaliitin on liitetty merkintänsä mukaisesti. Liittimet on linjattava varovasti paikoilleen ennen niiden lukitsemista.

Varmista, että vesikaapeli on liitetty kunnolla niin, että siitä kuuluu napsahdus.

#### *Järjestelmän käynnistys*

- *Käynnistä järjestelmä painamalla ohjauskonsolin vihreää käynnistyspainiketta ("Power On"). Näytölle ilmestyy ilmoitus Begin Logon (Aloita kirjautumin).*
- *Poista konsolin tietokoneesta kaikki ulkoiset asemat ja/tai CD-levyt.*
- *Paina "Ctrl+Alt+Delete" päästäksesi kirjautumistietojen valintaikkunaan.*
- *Kirjaudu INSIGHTECin antamalla käyttäjätunnuksella ja salasanalla. Paina "OK" jatkaaksesi.*

(*Huomautus: Windows®-kirjautumisparametrit ottavat kirjainkoon huomioon.)* 

*Valitse sovelluksen valintanäytöltä "Brain Mid-Frequency" (Aivot, keskitaajuus)*.

*Näytölle avautuu Exablate-ponnahdusilmoitus. Paina "OK" jatkaaksesi.*

#### *Vesijärjestelmän valmistelu*

*Tyhjennä FE-yksikön vesisäiliölokeron vesisäiliö ja kytke sen pikaliitinkaapeli irti. Täytä säiliötä merkkiin saakka, kytke se ja palauta se lokeroonsa. Käytä uutta käänteisosmoosivettä DQA:han ja puhdistamiseen ja tyypin 2 lääkintälaatuista vettä hoitoihin. Aseta vesijärjestelmä "Preparation" (Valmistelu) -tilaan joko työaseman "Utilities" (Aputoiminnot)-valikosta ( )* 

*tai vesijärjestelmän ohjausnäytöltä*

*Kaasunpoisto alkaa. Vesijärjestelmän ja liuenneen hapen (DO) taso [PPM] näkyy työaseman näytön alareunassa olevassa tilapalkissa ja FE-yksikön näytöllä.* 

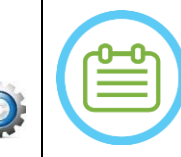

#### HUOMAUTUS:

Voit jatkaa järjestelmän käyttöönottoa veden valmistelun ollessa käynnissä. Kaasunpoisto jatkuu, kunnes käyttäjä täyttää muuntimen (ellei sitä pysäytetä manuaalisesti).

*MK-*

#### *pöydän valmistelu*

- *Vedä MK-teline kokonaan ulos MK-laitteen kuvausaukosta.*
- *Poista kaikki MK-pöydässä kiinni olevat kuvauskelat ja MK-pohjalevyt.*
- *Aseta Exablaten MK-pohjalevy MK-pöydälle ja varmista, että se on liitetty kunnolla.*

KÄYT. VALM. VHOITO VPUHD. TG-KALIB.

#### *Kypäräjärjestelmän asemointi MK-pöydälle*

*Avaa siirtovaunun pyörien lukitus ja siirrä sitä kohti MK-pöytää vapauttaen samalla kaapelit. Aseta siirtovaunu kohtisuoraan MK-pöytään nähden niin, että merkinnät ovat kohdakkain. Vapauta ja vedä kytkentäsilta alas. Varmista, että kytkentäsilta on yhdistetty tukevasti MK-pöytään. Lukitse siirtovaunun pyörät paikoilleen.* 

#### HUOMIO:

Järjestelmän osien vaurioitumisen välttämiseksi varmista, että kypäräjärjestelmän ja sen MKsovitinlevyssä olevan asennuskohdan välissä on selvästi tilaa.

*Laita kätesi apu- ja pääkahvalle. Samalla kun painat muuntimen vapautuspainiketta, liu'uta kypäräjärjestelmä hitaasti ja lujasti paikalleen. Napsahdus kertoo, että järjestelmä on kytketty tukevasti.*

- *Laske päälukko alas kypäräjärjestelmän lukitsemiseksi paikoilleen.*
- *Liitä paikannus- ja pääkelan liitin/liittimet MK-pöytään.*
- *Liitä potilaan sonikaation pysäytyspainikkeen johto MK-pöydän pistokkeeseen.*
- *Sijoita ja/tai linjaa kiintopistemerkinnät.*
	- *Sulje siirtovaunun silta, avaa siirtovaunun pyörien lukitus ja siirrä se pois MK-pöydän luota. Sitä ei tarvita ennen hoidon päättymistä.*

#### *Vahvista, että järjestelmä on valmis hoitoa varten*

*Vahvista, että työaseman näytöllä järjestelmän ja magneettikuvauslaitteen tilaksi näytetään "Ready" ja että ohjauskonsolin vihreässä virtailmaisimessa palaa valo.*

*GE-ohjelmistoversiossa DV26 tai myöhemmässä voi viestinnän sallimiseksi olla tarpeen painaa MKlaitteen työaseman "External Host" -painiketta ja valita pudotusvalikosta "ExAblate".* 

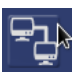

#### VAROITUS:

Tarkista Exablate-järjestelmä silmämääräisesti:

- Vahvista muuntimen, FE-yksikön ja MK-pöydän eheys.
- Vahvista, että liittimet on kiinnitetty tukevasti.
- Vahvista, että Exablaten MK-pohjalevy ja kypäräjärjestelmä on telakoitu tukevasti

Näiden ohjeiden noudattamatta jättäminen voi johtaa järjestelmän toimintahäiriöihin.

#### *Järjestelmän käyttöönoton vaihtoehdot*

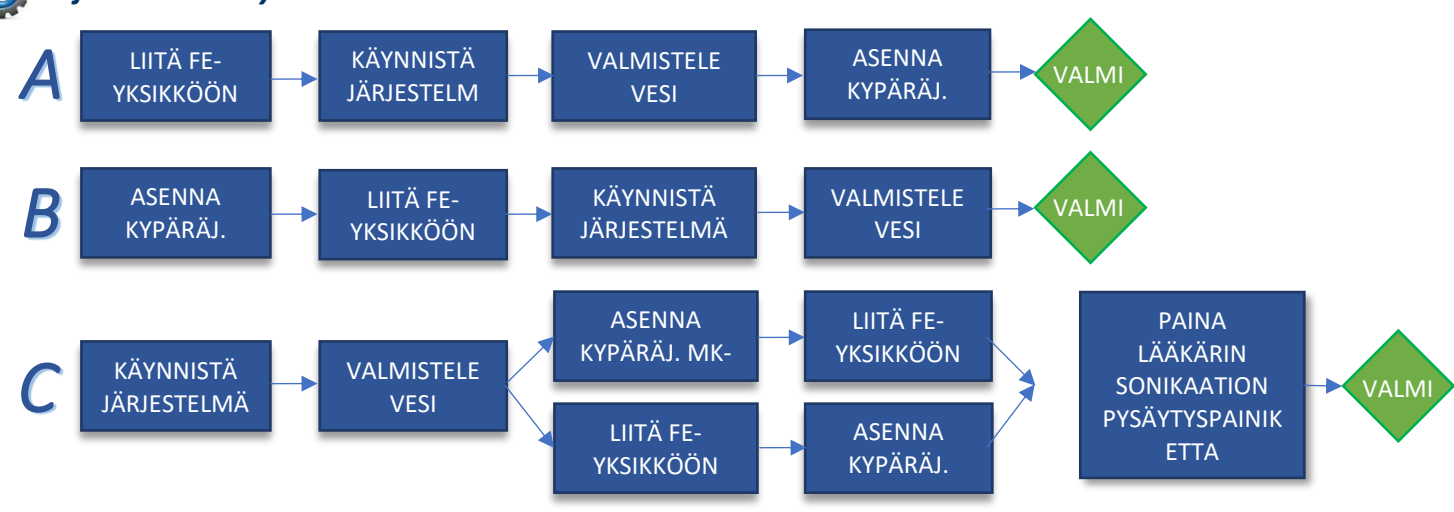

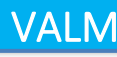

HOITO \ PUHD. \ TG-KALIB.

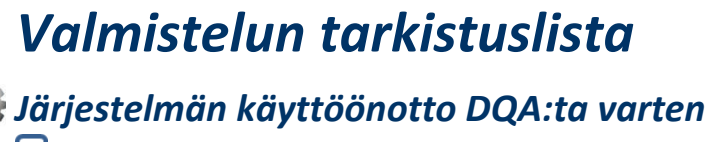

*Suorita yksi kohdassa Järjestelmän käyttöönoton tarkistuslista annetuista työnkuluista.*

*Varmista, että muunnin on asettimen merkinnän mukaan lepoasennossa.*

- *Kiinnitä hoitoon käytettävä potilaskalvo* **DQA-pidikekokoonpanoon**.
- *Aseta DQA-fantomi* **DQA-pidikekokoonpanoon** *ja lukitse se kypäräjärjestelmään ja muuntimeen. Liitä pääkela sen liittimeen (jos käytössä).*

*Varmista, että muuntimen ilmanpoistoventtiili on auki. Täytä muunninta vedellä, kunnes se on hieman kupera.*

*Sulje ilmanpoistoventtiili. Poista putkista ylimääräinen ilma punaisella ylimääräisen ilman poistopainikkeella. Suorita lyhyt pakollinen täyttö menetetyn veden korvaamiseksi. Varmista, ettei vuotoja ole. Käynnistä* 

*vedenkierto.*

#### *DQA-menettely*

*MK-konsolilla: Avaa uusi tutkimus.*

*MK-huoneessa: Aseta kiintopiste ja siirrä teline kuvausasentoon.*

*Aloita uusi hoito Exablate-ohjelmiston päävalikosta.*

*MK-konsolilla: Määritä ja suorita kolmitasoinen suunnittelukuvaus (3-Plane Localizer scan).* 

*MK-konsolilla: Määritä ja suorita DQA-suunnittelukuvaus kolmesta suunnasta (sagittaali-, aksiaali- ja koronaalisuunnasta).* 

*Suorita automaattinen muuntimen paikannuskuvaus (Automatic Transducer Tracking scan).* 

*3 T:n MK-laitteella: ohita (skip) TG-kalibrointi (valitse "Peruuta").*

*Suorita MK-laitteen keskitaajuuskuvaus (valinnainen).*

*Avaa Image Retrieval Dialog (kuvanhaun valintaikkuna), valitse ja lataa kolme DQA-suunnittelusarjaa.*

*Varmista, että muuntimen polttopiste on keskellä DQA-fantomia.* 

*Jos on tarpeen: asemoi muunnin ja suorita muuntimen paikannuskuvaus uudelleen.*

*Aseta Treatment Protocol (hoitomenetelmäksi) Aivojen DQA.*

*Ohjeista potilasta painamaan sonikaation pysäytyspainiketta ja siirry hoitovaiheeseen.* Treatment *Aseta hoitotasoksi Treat High (Hoito korkea).*

*HUOMAUTUS: DQA-menettelyn aikana EI ole tarpeen käyttää CT-kuvia tai suorittaa liikkeentunnistusskannausta. Sonikoi esimääritellyt viisi pistettä käyttämällä seuraavassa taulukossa annettuja parametrejä.*

*Paina Continue (Jatka) siirtyäksesi seuraavaan sonikaatioon.*

*Käytä Next sonication (Seuraava sonikaatio) -painiketta siirtyäksesi esimääriteltyjen pisteiden välillä.* 

*Tarkista tulokset ja säädä pisteen sijaintia, jos se ei ole oikealla paikallaan (>0,5 mm kohteesta).*

*Toista sonikaatiot tarpeen mukaan (säätämisen jälkeen, artefaktien tai epäselvän lämmönnousun tapauksessa tms.).*

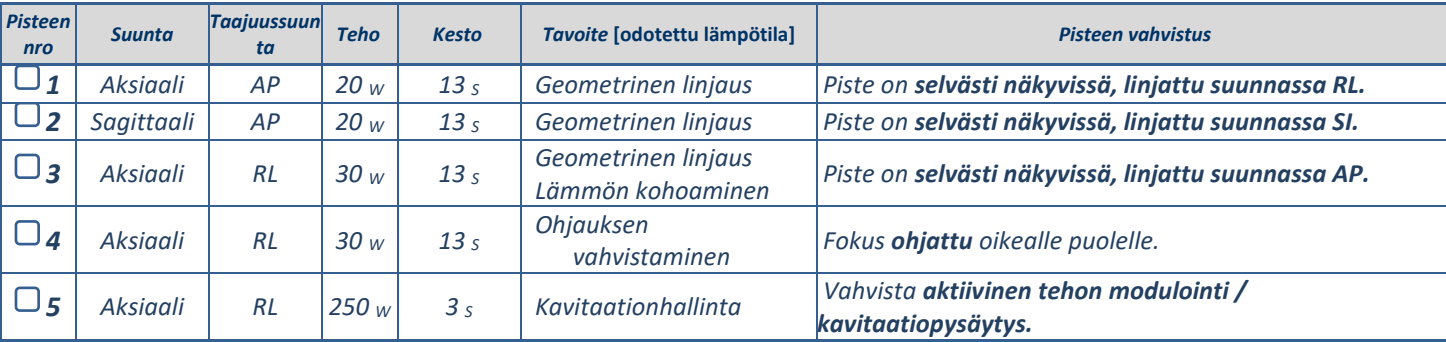

*Poistu hoidosta, palaa aloitusnäytölle ja tyhjennä vesi muuntimesta. Aseta Degassing (Kaasunpoisto) -tilaan. Irrota ja kuivaa potilaskalvo ja vie DQA-fantomin pidikekokoonpano talteen.*

*Tarkista muuntimen pinta näkyvän lian ja murtumien varalta.*

*Käsittele lisävarusteita osiossa Potilaskalvon ja DQA-fantomigeelin käsittely kuvaillulla tavalla.* 

#### *Hoitoa edeltävät valmistelut*

*Varmista, että kaikki tarvittavat INSIGHTEC-lisävarusteet ovat saatavilla. Yhteen hoitomenettelyyn tarvitaan:* 

<u>käyt. Yillar valm. (Hoito veruhd. veg-kalib.</u>

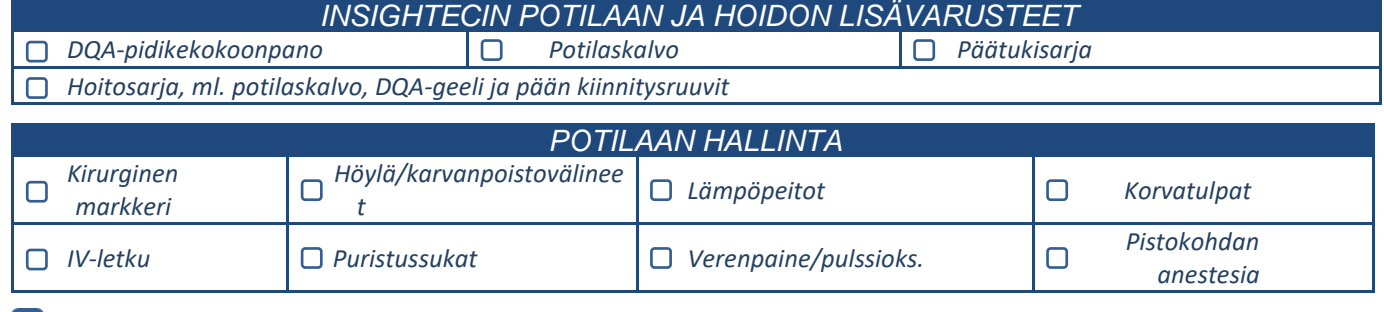

*Varmista, että saatavilla ovat CT-kuvat (pakollinen) ja hoitoa edeltävät magneettikuvat (valinnainen). Valmistele hoitoa edeltävä suunnitelma (hoitoa edeltävillä magneettikuvilla tai ilman).*

*Suorita päivittäinen laadunvalvonta (DQA) tämän asiakirjan ohjeiden mukaisesti.*

*Varmista, että vesijärjestelmän kaasunpoistotila on aktiivinen ja että muunnin on niin ylhäällä kuin mahdollista.* 

#### *Potilaan valmistelu*

*Vahvista, että potilaan hiukset on ajettu ja että päänahka on puhdistettu alkoholilla.* 

*Varmista, että IV-letku on paikoillaan.*

*Laita potilaalle puristussukat [suositellaan].*

*Valmistele päätuki potilaan pään kokoa ja anatomiaa varten käyttämällä toimitettuja lisävarusteita/sarjoja. Kiinnitä päätuki kulmakarvojen ylle niin alas kuin mahdollista.*

*Aseta potilaskalvo oikeassa suunnassa potilaan päähän, niin alas kuin mahdollista:*

*Kalvo ilman kelaa: ruuvi-/muovipuoli alas (kohti potilaan jalkoja)* 

*Kalvo kelalla: Varmista, että pääkelan liittimet ovat muuntimen vieressä olevan kelan pistokkeen sijainnin perusteella oikeassa paikassa.*

*Huomautus: Joissain tapauksissa kalvo voi vaatia leikkaamista mahtuakseen potilaalle.* 

#### *Potilaan asemointi*

*Valmistele pöytä potilaan saapumista varten: patja (peittele peitteellä), tyynyt, lämpöpeitot jne.* 

*Varmista, että muunnin on ylhäällä ja että se on suurin piirtein AP-suunnan keskellä.*

*Varmista, että muunnin on asetettu lepoasentoon (kypäräjärjestelmän merkinnän mukaisesti).*

*Tuo potilas magneettikuvaushuoneeseen. Auta potilas pöydälle.*

*Kiinnitä päätuki pohjalevyyn ja kalvo muuntimeen.*

*Liitä pääkela sen liittimeen (jos käytössä).*

*Anna potilaalle korvatulpat ja peililasit (valinnainen). Peitele potilas lämpöpeitoilla.*

*Kiinnitä potilaan jalat ja vartalo paikoilleen hihnoilla ja käytä potilaan jalanpidikettä, jos on tarpeen*

*Anna potilaalle sonikaation pysäytyspainike.*

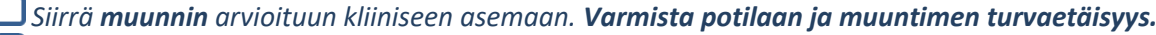

*Täytä muunninta vedellä, kunnes se on hieman kupera (vedenhallinnan näytöltä tai kauko-ohjaimella).*

*Sulje ilmanpoistoventtiili. Poista putkista ylimääräinen ilma punaisella ylimääräisen ilman poistopainikkeella.*

*Lisää vettä menetetyn veden korvaamiseksi. Varmista, ettei vuotoja ole. Käynnistä Treatment Circulation (hoitokierto).*

*Minimoi kalvon taitokset muuntimen ohitusalueella.*

*Varmista, että kaapeleilla on tilaa liikkua, ja siirrä teline kuvausasentoon.*

*Potilas ja Exablate-järjestelmä ovat nyt valmiita hoitoon...*

**INSIGHT** 

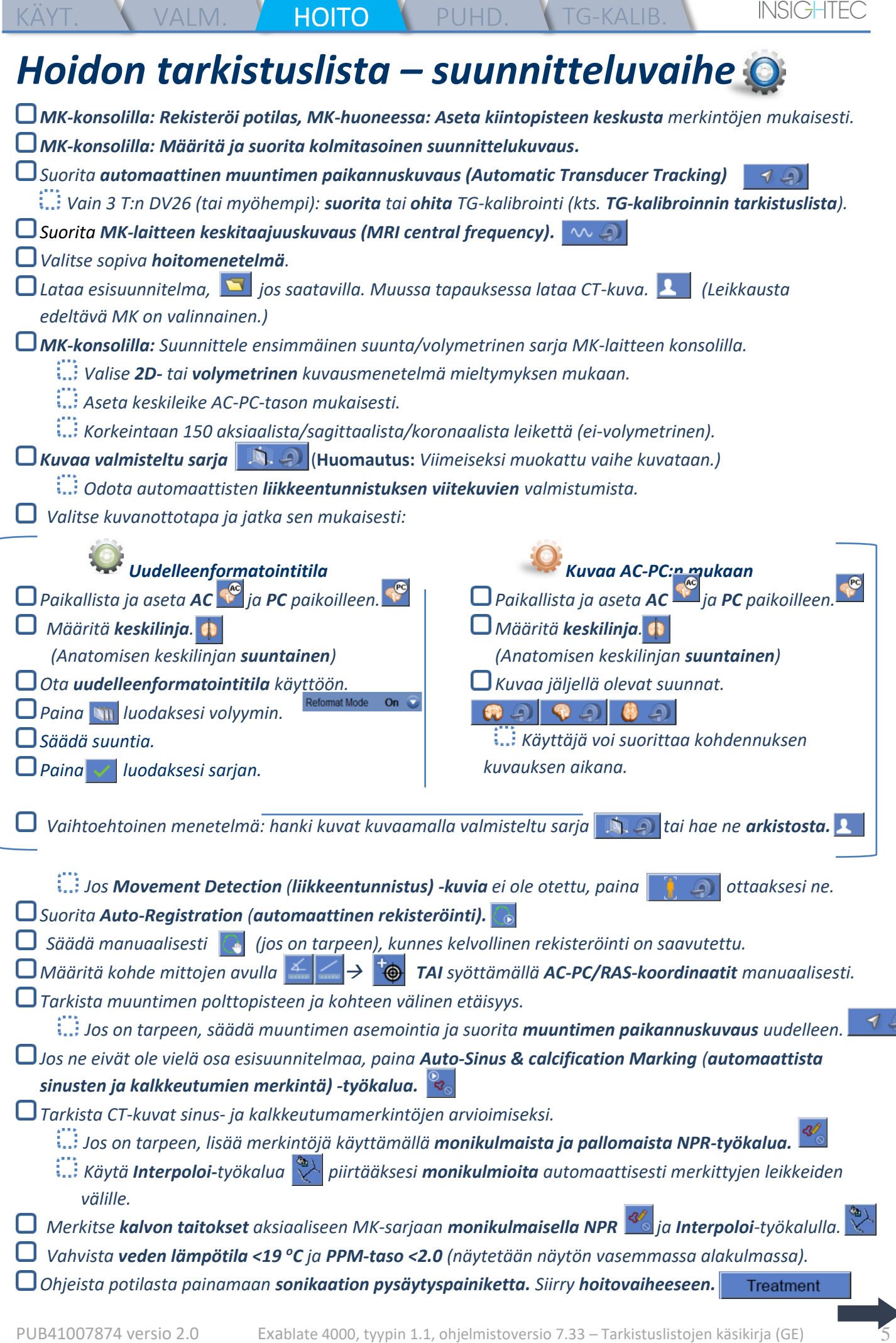

ெ

r

v.

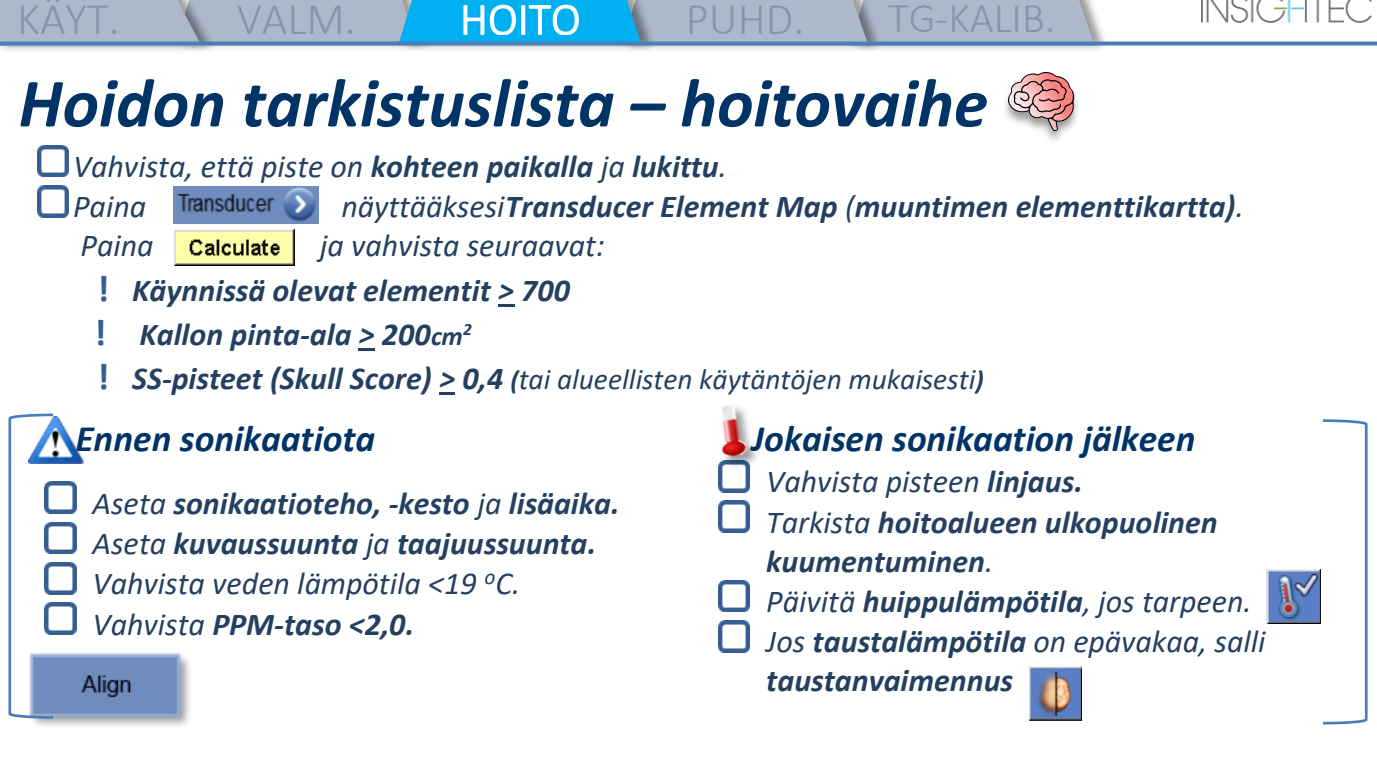

*Sonikoi ja tarkista piste faasin suunnan mukaisesti pitäen kohdelämpötilan subleesionaalisena. Vahvista linjaus joka suunnasta. Katso taulukko:* 

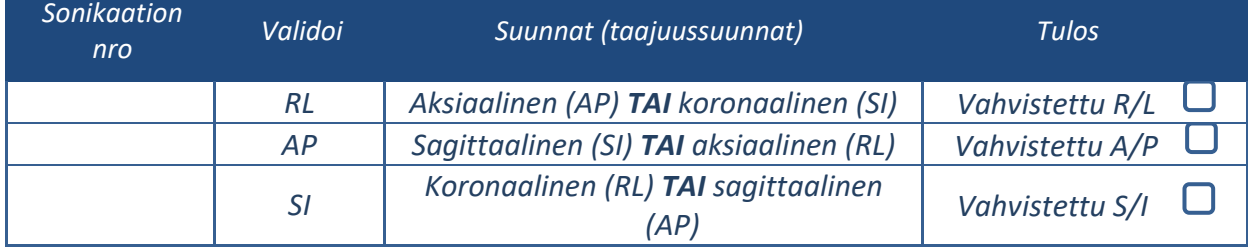

*i***nd** Jos piste on väärässä linjassa, käytä Geo-Adjust (geometristä säätö) -työkalua  $\frac{1}{2}$  pisteen *keskikohdan merkitsemiseksi.*

**!** *Jatka seuraavalle tasolle vasta, kun piste on selvästi näkyvillä ja linjattu KAIKISTA suunnista.*

Verify

*Jatka vahvistusvaiheeseen. Kertyneet säädöt [mm]: RL: \_\_\_\_\_\_ AP: \_\_\_\_\_\_ SI: \_\_\_\_\_\_.*

*Lisää energioita vähitellen 10-25 %, kunnes ~50 <sup>o</sup>C:n lämpötila on saavutettu.*

*Arvioi potilas ennen "Treat Low" (Hoito matala) -vaiheeseen siirtymistä.*

Treat Low

**Treat High** 

*Lisää energioita vähitellen 10-25 %, kunnes vaikutus ja pysyvät leesioivat lämpötilat on saavutettu. Jos on tarpeen, säädä kohteen sijaintia.*

#### *Hoidon jälkeiset menettelyt*

*Avaa muuntimen päällä oleva ilmanpoistoventtiili ja tyhjennä vesi muuntimesta.*

- *Kytke irti pääkela (jos käytössä), vapauta ja käsittele kalvoa puhdistusmenettelyn tarkistuslistan lopussa kuvatulla tavalla ja siirrä muunnin niin ylös kuin mahdollista.*
- *Vapauta päätuki pohjalevystä, siirrä potilas pois pöydältä ja poista päätuki.*
- *Siirrä kypäräjärjestelmä vaunuun. Suorita puhdistus puhdistusmenettelyn tarkistuslistassa kuvatulla tavalla tai käyttöoppaan luvussa Puhdistus ja desinfiointi yksityiskohtaisemmin kuvaillulla tavalla.*
- *Puhdistuksen jälkeen tyhjennä muunnin, hävitä poistettu vesi ja sammuta järjestelmä.*
- *Tarkista DQA-fantomin ja potilaskalvon saatavuus seuraavaa hoitoa varten.*

### *Puhdistusmenettelyn tarkistuslista*

#### *Exablaten puhdistusmenettelyyn tarvitaan:*

- *Vesisäiliön desinfiointiaine - 50 ml natriumhypokloriittia (CAS # 7681-52-9) 4,00 % - 4,99 %*
- *Puhdistus- ja desinfiointiliinat sisältäen 0,2-0,4 % bentsalkoniumkloridia (CAS # 8001-54-5)*

#### *Vesijärjestelmän puhdistusmenettely*

*Käsittele potilaskalvoa puhdistusmenettelyn tarkistuslistan lopussa kuvatulla tavalla.* 

- *Varmista, että muunnin on tyhjä ja kaikki toimenpiteen aikana käytetty vesi on hävitetty.*
- *Täytä vesijärjestelmän säiliö ~13 litralla uutta käänteisosmoosivettä säiliön merkintöjen mukaisesti.*

VALM. VHOITO PUHD. B1.-KALIB.

- *Kaada säiliöön vesisäiliön desinfiointiainetta ja kytke se uudelleen.*
- *Paina vesijärjestelmän aloitusnäytöllä (kuva 1A) vaihtoehtoa "Puhdistus". Järjestelmä siirtyy puhdistustilaan (kuva 1B).*
- *(Huomautus: Jos et ole aloitusnäytöllä, paina "Home" (Koti)-painiketta* .)

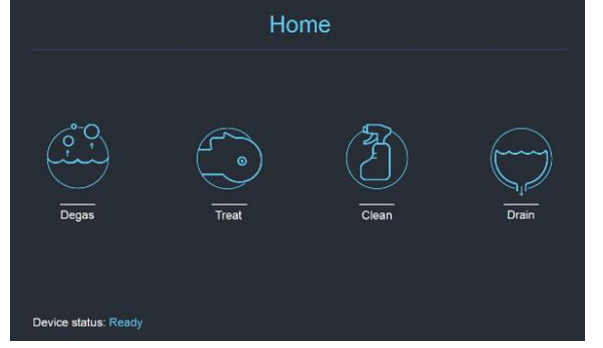

 *Kuva 1A: Vesijärjestelmän kosketusnäytön aloitusvalikko Kuva 2B: Vesijärjestelmän puhdistusvalikko - pidossa.*

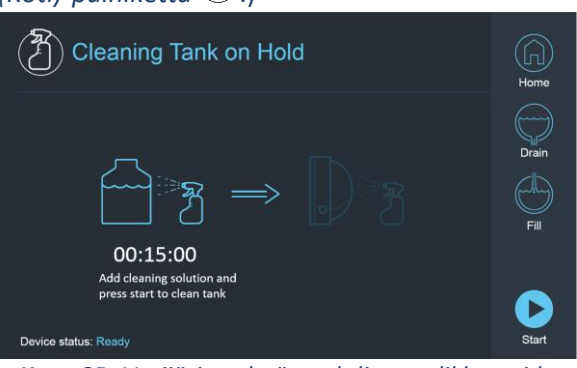

*Paina "Start" (Käynnistä) painiketta käynnistääksesi puhdistusprosessin (kuva 2A). Työaseman tilapalkin ja vesijärjestelmän näytön ajastin näyttävät jäljellä olevan säiliön puhdistusajan*

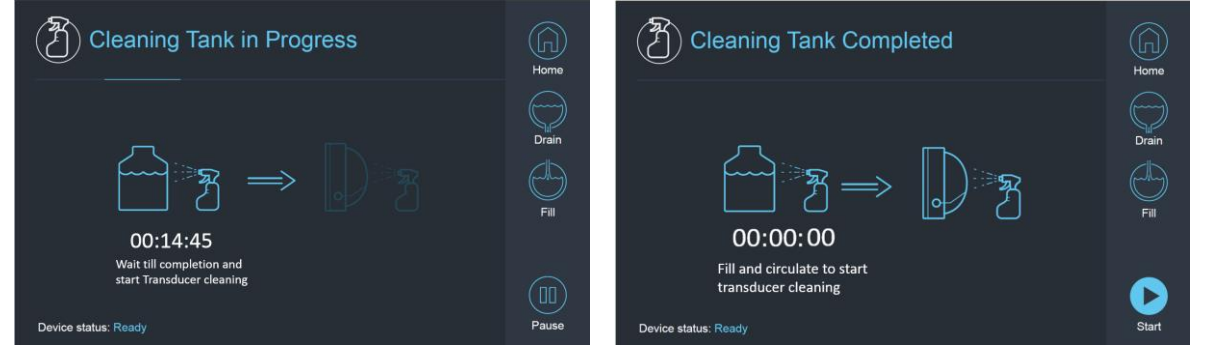

 *Kuva 2A: "Tank Cleaning in Progress" (Säiliön puhdistus käynnissä) -näyttö Kuva 2B: – "Cleaning Tank Completed" (Säiliön puhdistus suoritettu) -näyttö* 

*Asenna potilaskalvo DQA-pidikekokoonpanoon (ilman DQA-fantomia).*

*Kiinnitä DQA-pidikekokoonpano kypäräjärjestelmään ja sinetöi muunnin.* 

*Näytölle ilmestyy ilmoitus "Cleaning Tank Completed" (Säiliön puhdistus suoritettu) (kuva 2B), kun ajastin laskee nollaan. Järjestelmä on nyt valmis puhdistusohjelman toiseen vaiheeseen – muuntimen puhdistukseen.*

- *Vahvista, että muunnin on liitetty FE-yksikön vesijärjestelmän liittimeen.*
- *Täytä muunnin painamalla näytöllä tai vesijärjestelmän kauko-ohjaimessa olevaa "Täytä"-painiketta* . *Sulje venttiili, kun muunnin on täynnä.*

*(Vinkki: muuntimen laskeminen alas vähentää muuntimen rajapinnan vaadittavaa täyttömäärää, mikä lyhentää täyttö- ja tyhjennysaikaa muuntimen puhdistusmenettelyn aikana.)*

*Käynnistä "Cleaning Transducer" (Puhdistetaan muunninta) -ajastin painamalla "Start"-painiketta näytöltä (kuva 3A) tai vesijärjestelmän kauko-ohjaimesta.* 

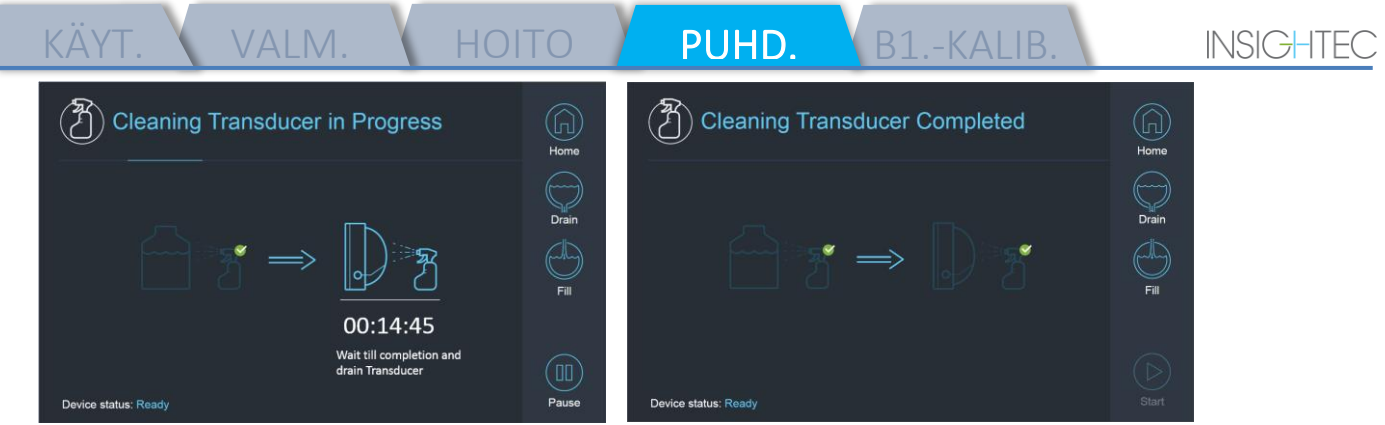

*Kuva 3A: "Muuntimen puhdistus käynnissä" -näyttö Kuva 3B: "Cleaning Transducer iComplete" -näyttö* 

- *Kun ajastin on päättynyt, muuntimen puhdistus on suoritettu (kuva 3B).*
- *Aseta poistoventtiili ilmatilaan.*
- *Tyhjennä vesi muuntimesta painamalla näytöllä tai vesijärjestelmän kauko-ohjaimessa olevaa "Drain" painiketta* .
- *Hävitä vesisäiliön vesi paikallisten ja/tai laitoksen säännösten mukaisesti.*
- *Jätä säiliö auki (ilman korkkia).*
- *Vaihda fantomipidikkeen rajapinnan kalvon tilalle muuntimen suojakansi.*
- *Sammuta Exablate®-työasema, jos päivälle ei ole suunniteltu muita hoitoja.*

#### *Potilaskalvon ja DQA-fantomigeelin käsittely*

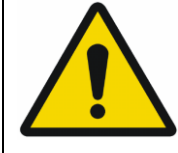

#### VAROITUS:

Potilaskalvon ja DQA-fantomigeelin käsittelyohjeiden noudattamatta jättäminen voi johtaa heikentyneeseen kuvanlaatuun, vesivuotoihin, ristikontaminaatioon, palovammoihin, sähköiskun vaaraan ja vääriin/epäluotettaviin DQA-tuloksiin.

- *Lisävarusteita käsiteltäessä on suositeltavaa käyttää henkilönsuojaimia (käsineitä).*
- *Potilaskalvot (kelalla tai ilman) ja DQA-fantomi on tarkoitettu vain kertakäyttöön.*
- *Hävitä kalvo, DQA-fantomigeeli ja niiden säilytyspakkaukset hoidon päättymisen jälkeen (paikallisten/laitoksen käytäntöjen mukaisesti).*

#### *Muuntimen Pyyhkiminen*

*Pyyhi muuntimen sisäpinta puhdistus- ja desinfiointiliinoilla ennen puhdistusohjelmaa ja sen jälkeen. Älä kohdista voimaa muuntimen pintaan.*

#### *Tarkista muuntimen pinta silmämääräisesti lian/murtumien varalta.*

*Hoidon jälkeen suojaa muunnin kannella.*

# *TG-kalibroinnin tarkistuslista*

*Huomautus: vain DV26:ta tai myöhempää käyttävät 3 T:n GEmagneettikuvauslaitteet*

*Suorita kerran hoidon aikana (3D-suunnittelukuvauksen jälkeen) kuvanlaadun parantamiseksi.* 

VALM. HOITO PUHD. TG-KALIB.

*Kuvauksen jälkeen monista ja muokkaa 3D-suunnittelukuvia MK-konsolin näytöllä. Paina GRx-painiketta tuodaksesi esiin GRx-työkalupalkin:* 

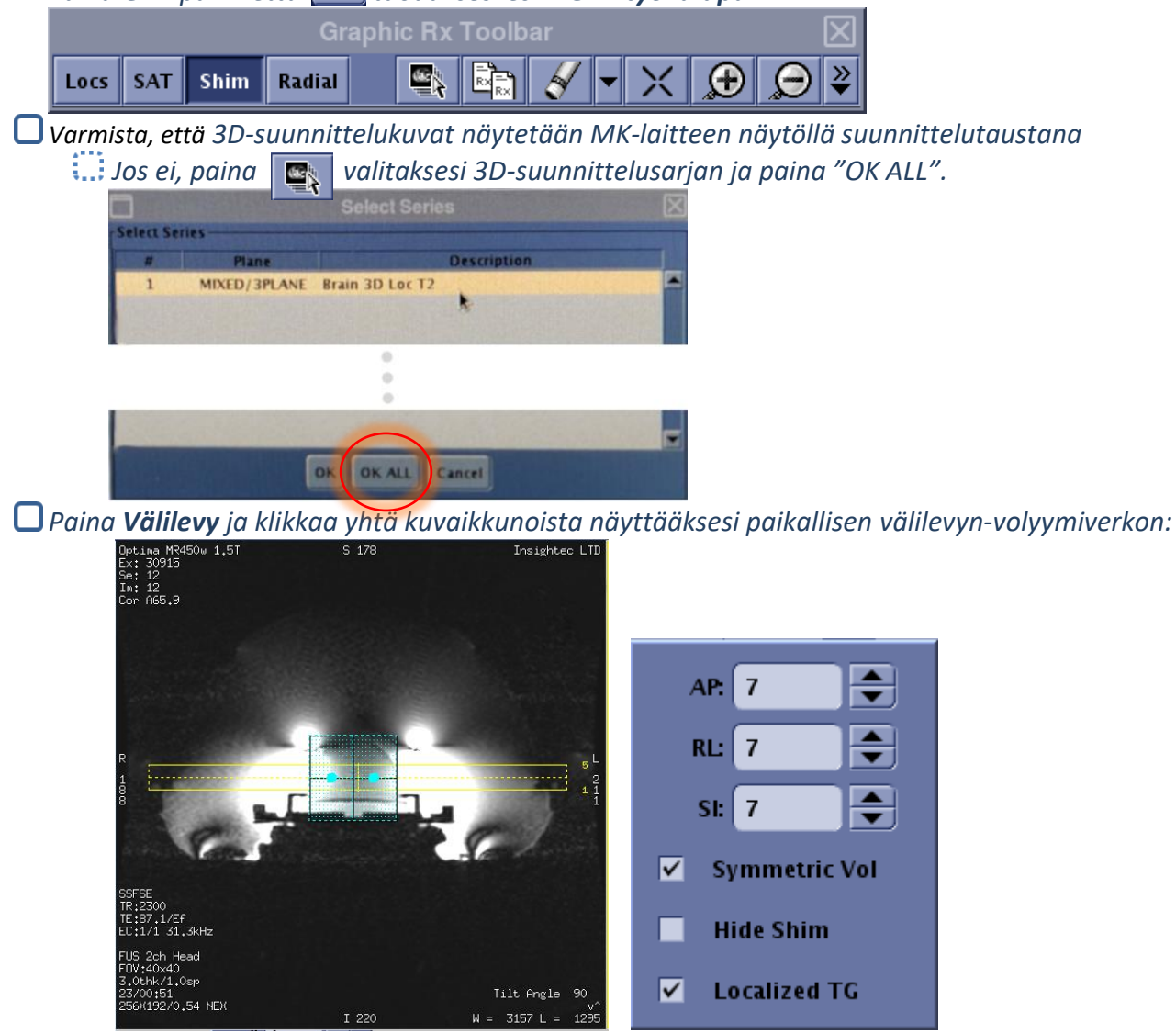

 *Esimerkki paikallisesta shim-volyymista (turkoosi) Välilevy-valikko*

*Salli paikallinen TG Välilevy-valikosta (pakollinen).*

*Raahaa välilevy-volyymia niin, että se on suurin piirtein kohdennetun alueen keskellä.*

- *Aseta kunkin suunnan volyymikooksi 7-9. Varmista, että koko volyymi on aivokudoksen alueella.*
	- *Symmetrisen volyymin salliminen mahdollistaa shim-volyymikoon nopeamman vaihtamisen.*

```
Tallenna sarja ja jatka hoidon työnkulkua FUS-työasemalla.
```